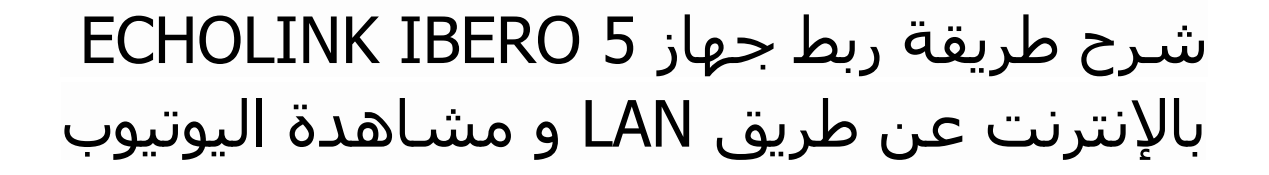

لتشغيل LAN على جهازك ، تحتاج إلى قطعة LAN TO USB .

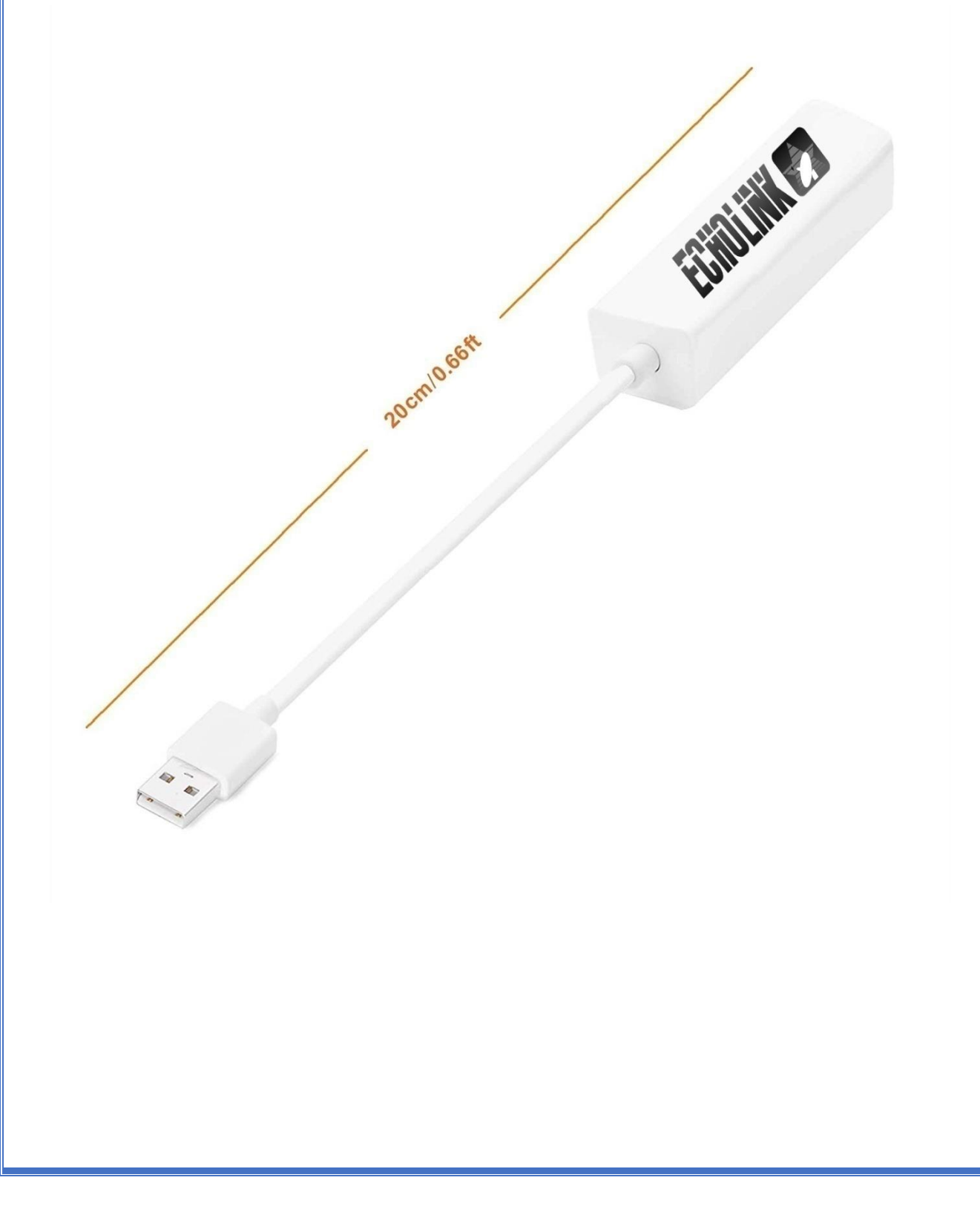

1) قم بتركيب قطعة LAN TO USB بمنفذ USB الخاص بالجهاز وبعد دلك ايصال القطعة بكابل االنترنت

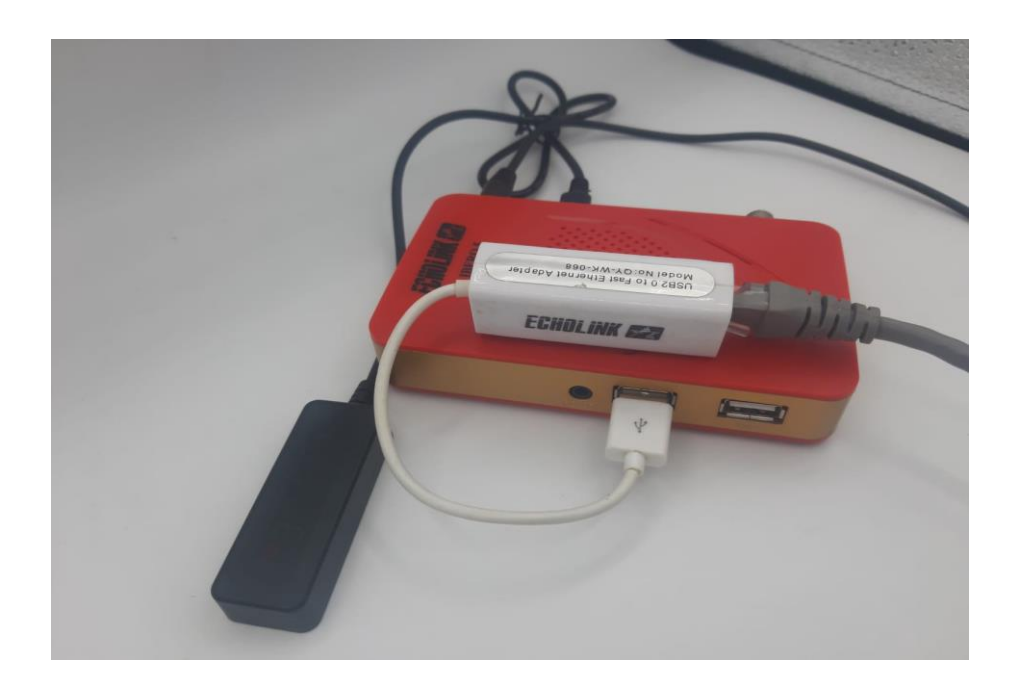

### 2) اضغط على زر **'Menu '**الخاص بريموت كونترول لدخول إلى الواجهة الرئيسية للجهاز

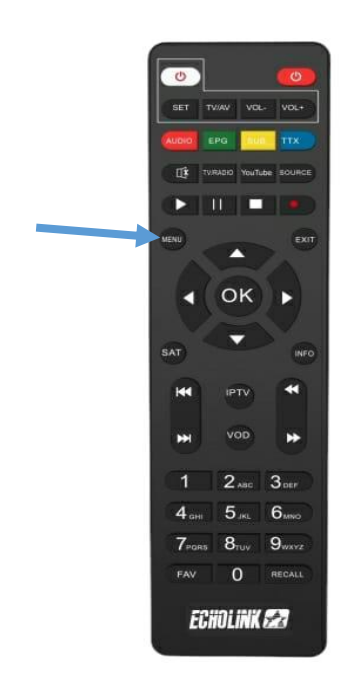

# 3) أدخل إلى **'Setting'**

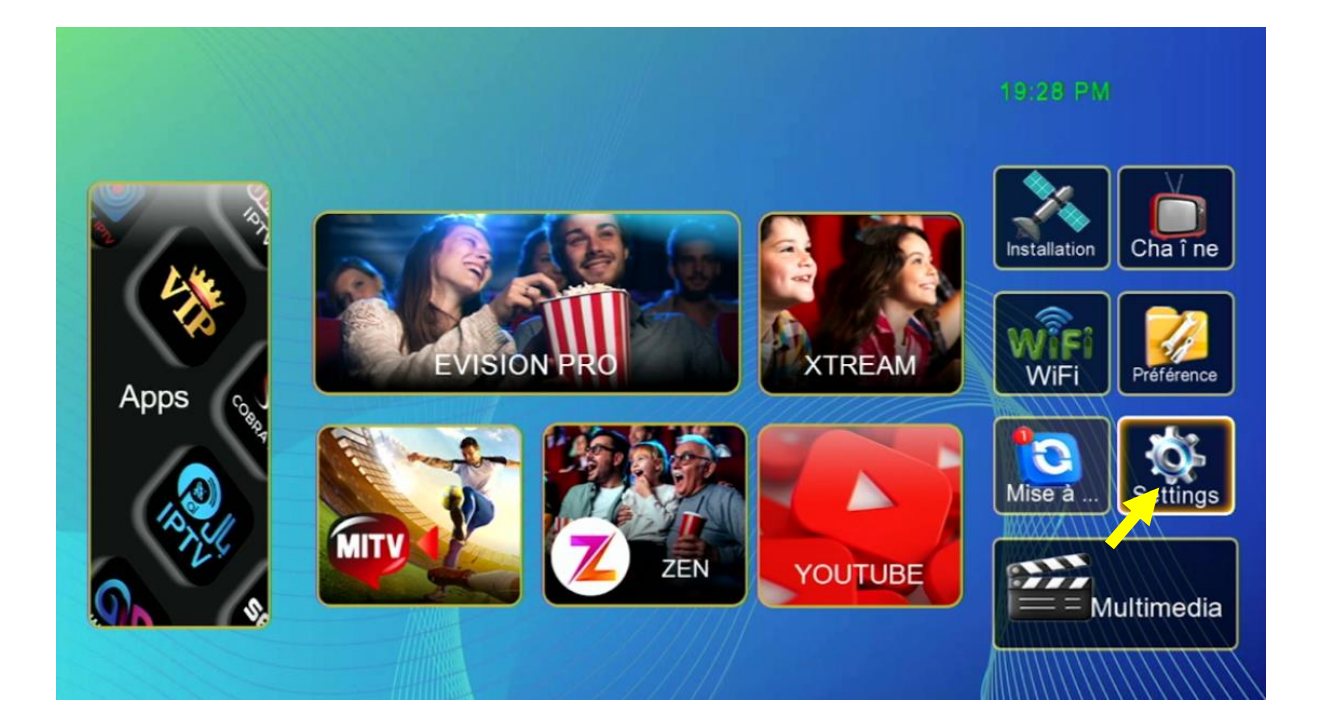

## 4) إضغط على **'Config Network'**

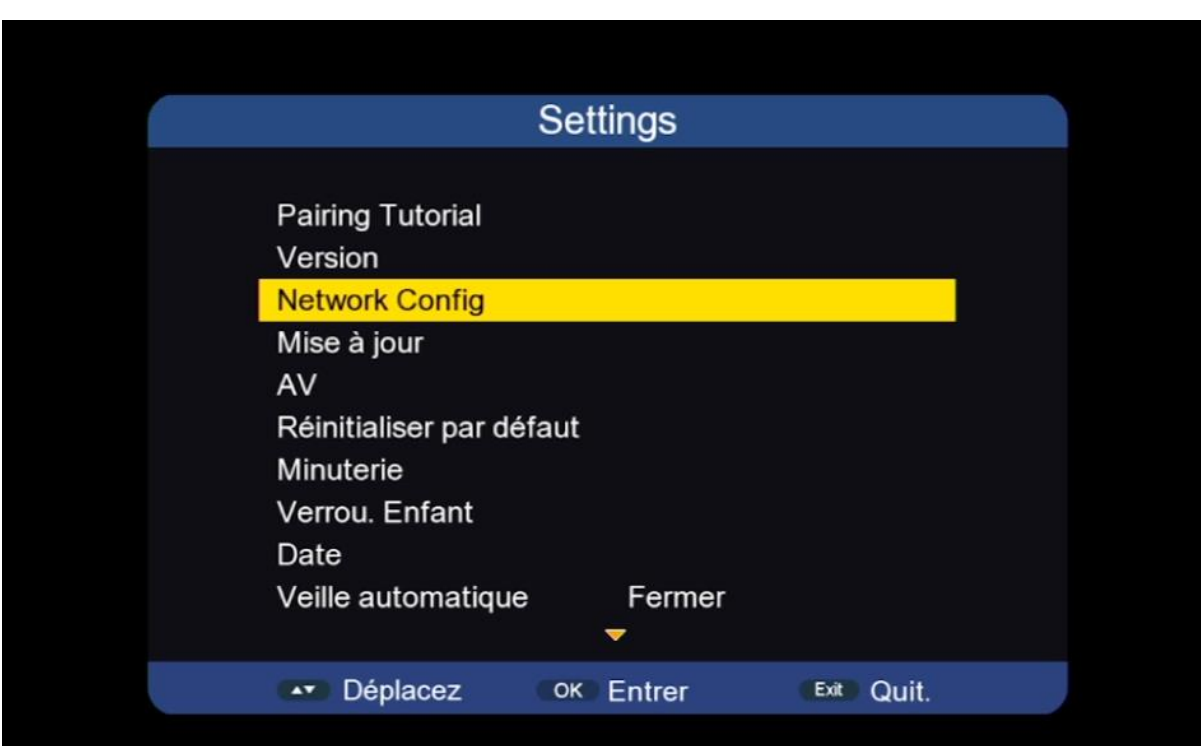

### **'Usb to Lan'** إختر تم**' Link Type'** على إضغط) 5

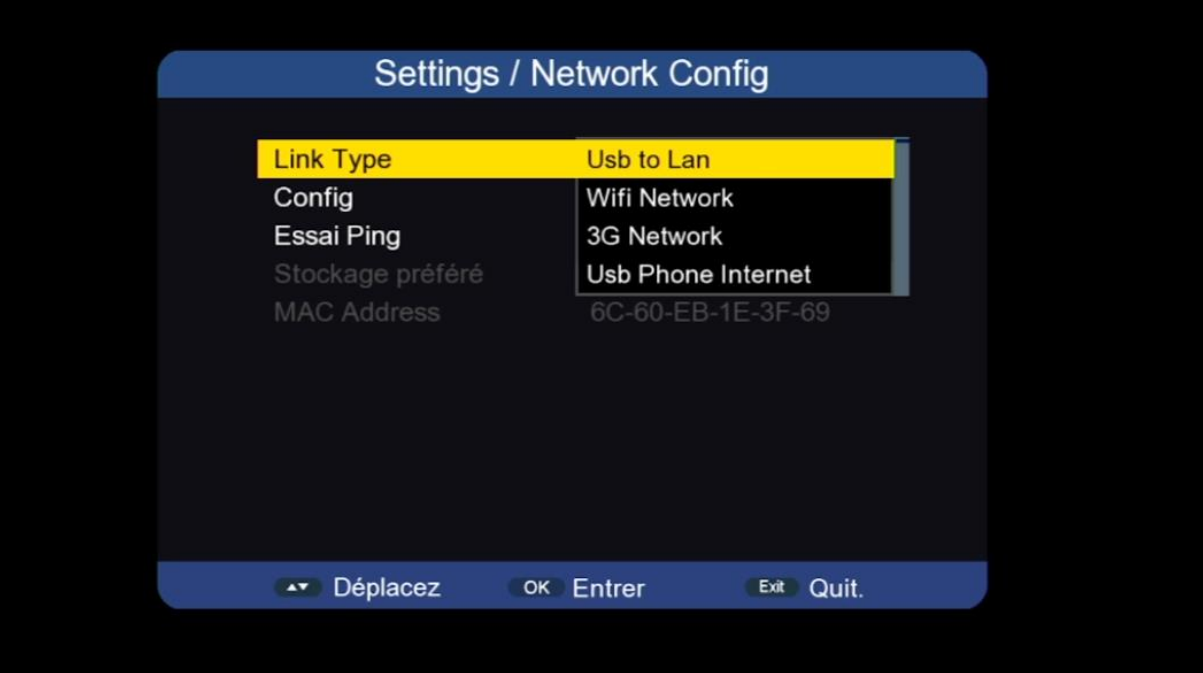

#### بعد دلك سوف تظهر لك رسالة توضح لك أنه تم االتصال باإلنترنت بنجاح

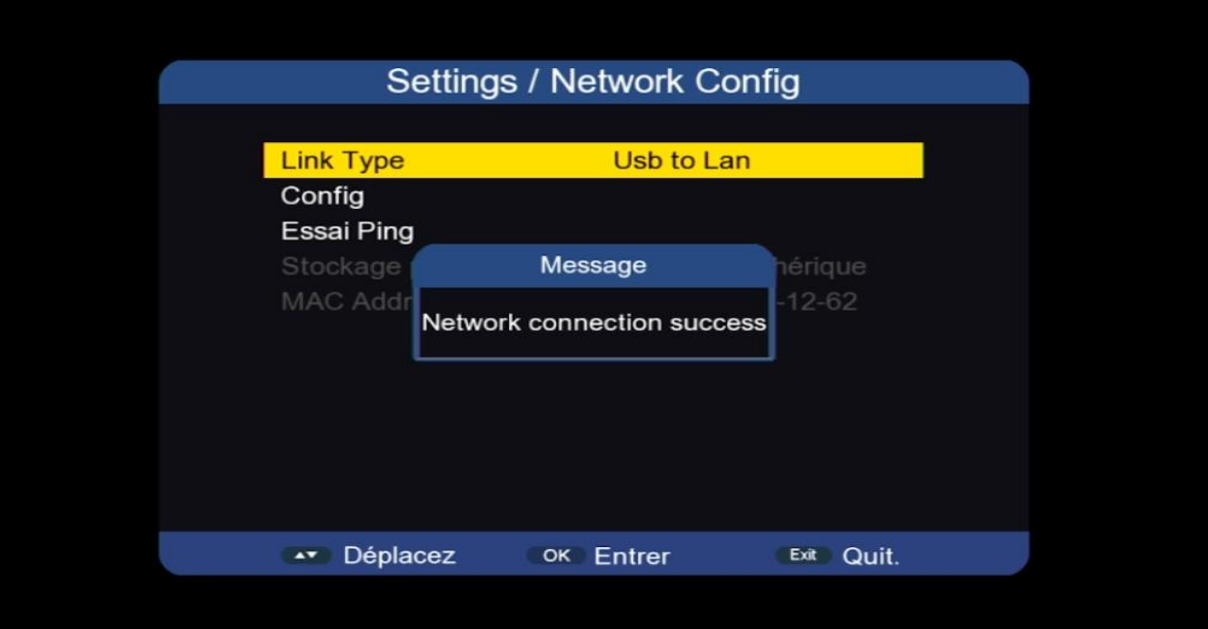

#### الآن يمكنك الاستمتاع بمشاهدة تطبيق يوتيوب وباقي التطبيقات

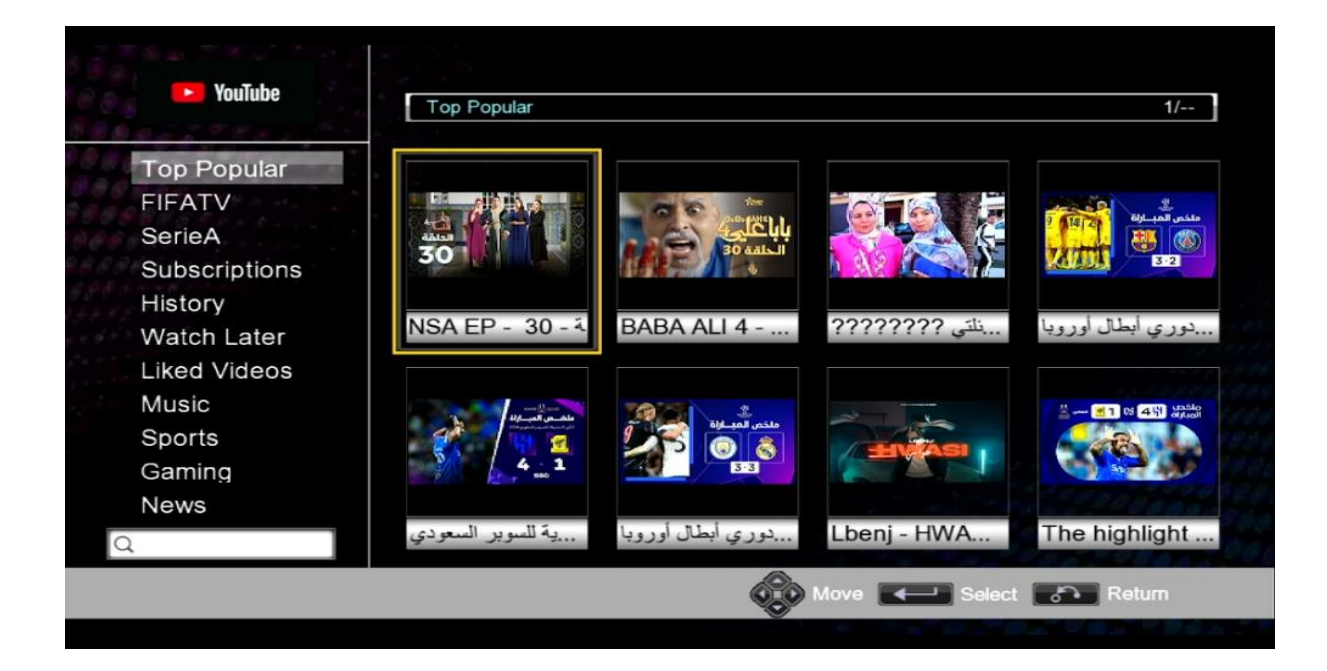

إلى اللقاء في تدوينات أخرى